## 第3章 お取引の操作方法について

法人向けインターネットバンキングにてご利用できる取引は、次のサービス一覧の通りで す。

なお、各取引の操作方法等が分からない場合は、参照先ページをご覧ください。

<sup>&</sup>lt;サービス一覧>

| カテゴリ    | ヽッ      | ヒノ丶 兄/<br>サービス | 参照先ページ        |
|---------|---------|----------------|---------------|
| 基本操作    | ログイン    |                | $P3 - 1 - 2$  |
|         | ログアウト   |                | $P3 - 1 - 4$  |
| 各種照会    | 残高照会    |                | $P3 - 2 - 2$  |
|         | 入出金明細照会 |                | $P3 - 3 - 2$  |
|         | 取引状況照会  | 振込データ照会        | $P3 - 4 - 2$  |
|         |         | 振込データ修正        | $P3 - 4 - 5$  |
|         |         | 振込データ削除        | $P3 - 4 - 10$ |
|         |         | 口座振替データ照会      | $P3 - 4 - 13$ |
|         |         | 口座振替データ修正      | $P3 - 4 - 18$ |
|         |         | 口座振替データ削除      | $P3 - 4 - 23$ |
|         |         | 返還データ作成        | $P3 - 4 - 27$ |
| 振込・口座振替 | 総合振込    | 振込データ新規作成      | $P3 - 5 - 2$  |
|         |         | 振込データ編集        | $P3 - 5 - 12$ |
|         |         | 振込データ削除        | $P3 - 5 - 16$ |
|         |         | 振込金額·EDI情報修正   | $P3 - 5 - 18$ |
|         |         | 新規明細登録         | $P3 - 5 - 20$ |
|         | 給与·賞与振込 | 振込データ新規作成      | $P3 - 6 - 2$  |
|         |         | 振込データ編集        | $P3 - 6 - 13$ |
|         |         | 振込データ削除        | $P3 - 6 - 17$ |
|         |         | 振込金額修正         | $P3 - 6 - 19$ |
|         |         | 新規明細登録         | $P3 - 6 - 21$ |
|         | 都度振込    | 振込データ新規作成 (当日) | $P3 - 7 - 2$  |
|         |         | 振込データ新規作成(予約)  | $P3 - 7 - 7$  |
|         |         | 事前登録された明細から指   | $P3 - 7 - 12$ |
|         |         | 定する方法          |               |
|         |         | 利用者が登録した明細から   | $P3 - 7 - 17$ |
|         |         | 指定する方法         |               |
|         |         | 最近の振込履歴から指定す   | $P3 - 7 - 22$ |
|         |         | る方法            |               |
|         |         | 振込金額修正         | $P3 - 7 - 27$ |
|         |         | 明細登録           | $P3 - 7 - 30$ |
|         |         | 二重振込内容確認       | $P3 - 7 - 32$ |
|         | 口座振替    | 口座振替データ新規作成    | $P3 - 8 - 2$  |
|         |         | 口座振替データ編集      | $P3 - 8 - 12$ |
|         |         | 口座振替データ削除      | $P3 - 8 - 16$ |
|         |         | 引落金額修正         | $P3 - 8 - 18$ |
|         |         | 新規明細登録         | $P3 - 8 - 20$ |

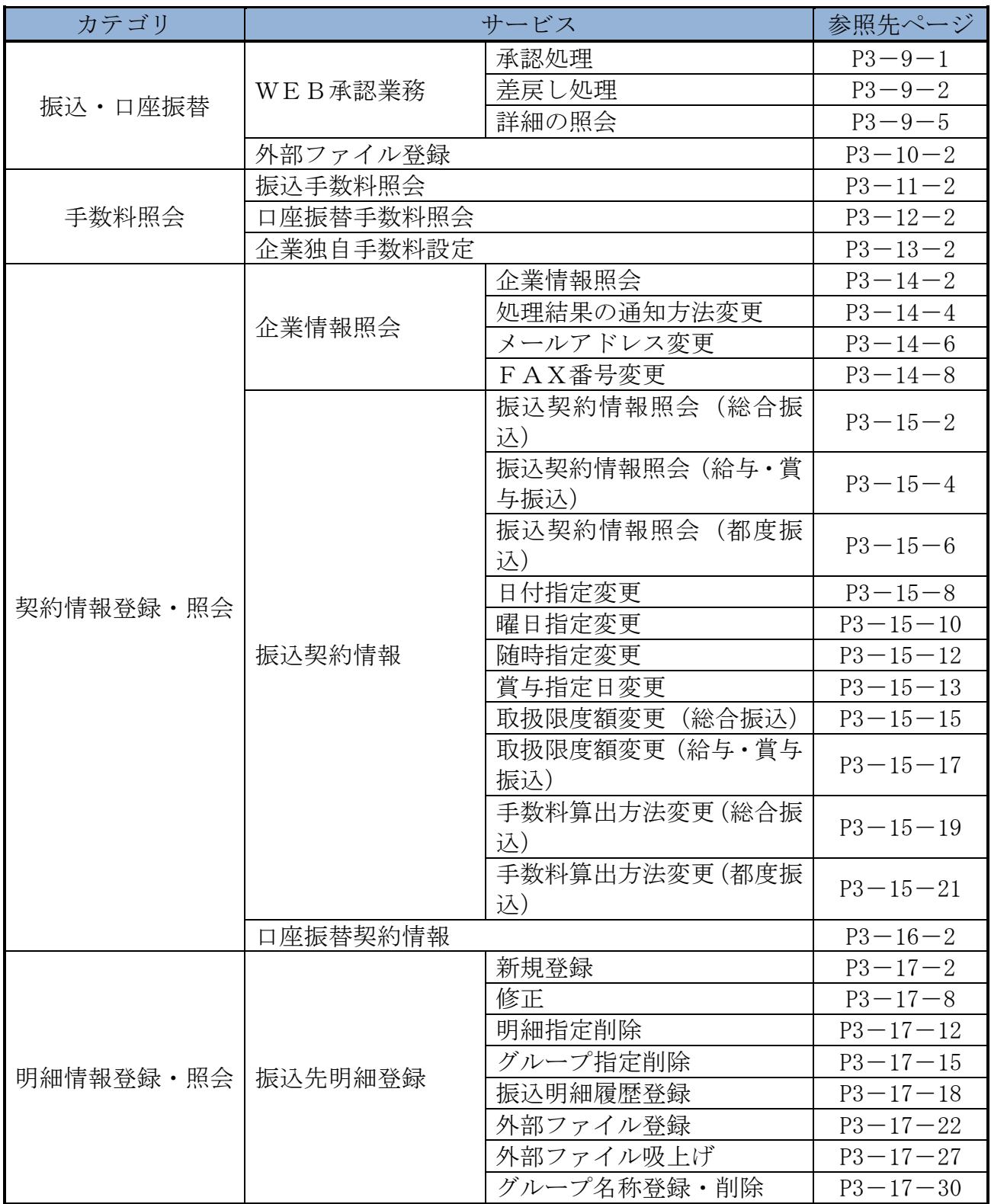

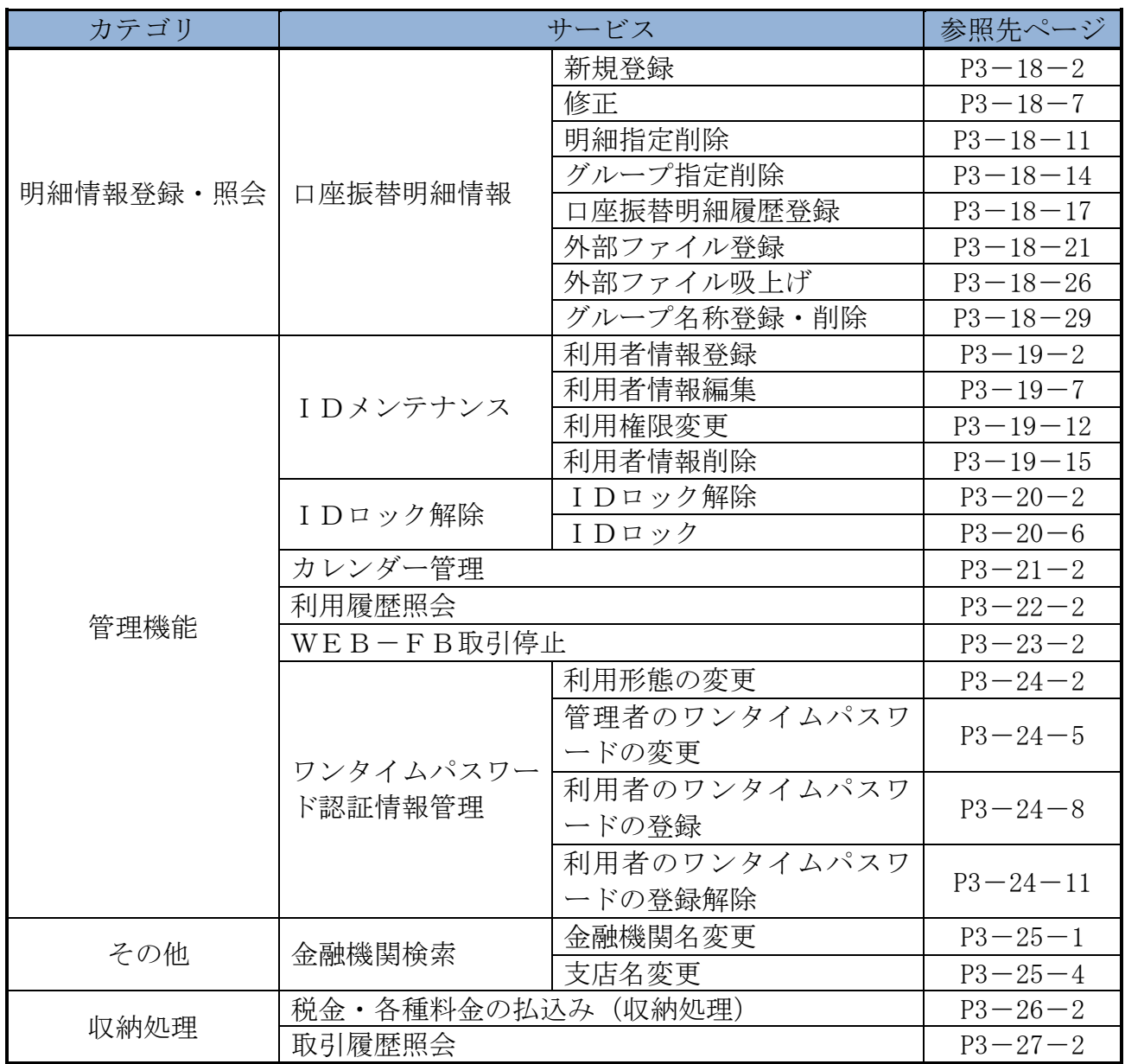